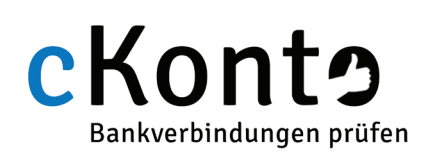

### Sie senden mittels HTTP-Request (z.B. über DotNET/SOAP) eine Anfrage an die URL https://www.ckonto.de/webservice.cgi auf unserem Server. Der CGI-Request kann mittels HTTP- GET oder POST gesendet werden:

### Übermitteln Sie dabei die folgenden Daten:

key=demo ( Ihr Registrierungsschlüssel )

Für die Prüfung einer KNR/BLZ-Kombination:

kontonummer=1234567890 bankleitzahl=76543210

Beispiele:

```
https://www.ckonto.de/
webservice.cgi?kontonummer=
1234567890&bankleitzahl=
76543210&key=demo
```
Erweiterte Version: (verfügbar ab 03.06.2013)

```
https://www.ckonto.de/
webservice.cgi?kontonummer=
1234567890&bankleitzahl=
76543210&key=demo&sepa=1
```
Mit dem Parameter sepa=1 bekommen Sie in der Ausgabe zusätzlich die IBAN und BIC zu Ihrer Prüfung:

```
 <?xml version="1.0" encoding="iso-8859-15"?>
   <ckonto_check>
       <status>0|1|2|3|4|5|6|7|8|9</status>
      \langlezip>DE-12345</zip>
       <location>Ort der Bank</location>
       <bank>Sparkasse Musterstadt</bank>
       <kto>1234567890</kto>
       <blz>76543210</blz>
       <iban>DE84012345671234567890</iban>
       <bic>COBAXX13XXX</bic>
    </ckonto_check>
```
Informationen zur Prüfung von IBAN finden Sie auf der folgenden Seite.

# XML-Schnittstelle Prüfung einer KNR/BLZ Kombination (1/3)

Die Antwort des Servers:

```
 <?xml version="1.0" encoding="iso-8859-15"?>
   <ckonto_check>
     <status>0|1|2|3|4|5|6|7|8|9</status>
     <zip>12345</zip>
     <location>Ort der Bank</location>
      <bank>Sparkasse Musterstadt</bank>
      <kto>1234567890</kto>
      <blz>76543210</blz>
   </ckonto_check>
```
Es werden immer die Kontonummer und Bankleitzahl zurückgegeben - ggf. zusammen mit der Postleitzahl und dem Namen des (gültigen) Kreditinstitutes sowie dem Rückgabewert der Prüfung (Status). Dieser Status kann die Werte 0-9 annehmen:

- 0 Die Kontonummer ist ungültig, sie kann von diesem Institut nicht vergeben werden
- 1 Die Kontonummer ist gültig, sie kann von diesem Institut vergeben werden
- 2 Fehler bei der Eingabe der Bankleitzahl (Sie ist entweder nicht 8-stellig oder enthält Buchstaben)
- 3 Fehler bei der Eingabe der Kontonummer (Sie ist entweder zu lang oder enthält Buchstaben)
- 4 Eingabefehler bei der Kontonummer und Bankleitzahl (siehe 2 und 3)
- 5 Genereller Eingabefehler des Übergabeparameters - enthält evtl. Leerzeichen
- 6 Fehler im Format des Übergabeparameters
- 7 Die Bankleitzahl wurde in der Datenbank nicht gefunden (existiert nicht)
- 8 Die von der Bank verwendete Prüfmethode ist im Demonstrations-Modus nicht verfügbar
- 9 Die Kontonummer kann nicht geprüft werden, da die Bank entweder keine Prüfziffern verwendet oder es sich um eine spezielle Kontonummer handelt

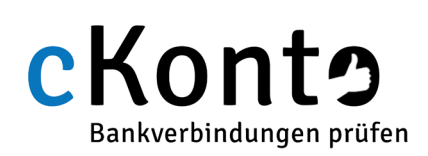

# XML-Schnittstelle IBAN Prüfung (2/3)

Sie senden mittels HTTP-Request (z.B. über DotNET/SOAP) eine Anfrage an die URL https://www.ckonto.de/webservice.cgi auf unserem Server. Der CGI-Request kann mittels HTTP- GET oder POST gesendet werden:

### Übermitteln Sie dabei die folgenden Daten:

key=demo ( Ihr Registrierungsschlüssel )

Für die Prüfung einer deutschen IBAN:

iban=DE07100500006603032331 bic=BELADEBEXXX (optional)

Beispiele:

https://www.ckonto.de/ webservice.cgi?iban= DE07100500006603032331 &bic=BELADEBEXXX&key=demo

Erweiterte Version: (verfügbar ab 03.06.2013)

```
https://www.ckonto.de/
webservice.cgi?iban=
DE07100500006603032331
&bic=BELADEBEXXX&key=
demo&sepa=1
```
Mit dem Parameter sepa=1 bekommen Sie in der Ausgabe zusätzlich die IBAN und BIC zu Ihrer Prüfung:

```
 <?xml version="1.0" encoding="iso-8859-15"?>
 <ckonto_check>
     <status>0|1|2|3|4|5|6|7|8|9</status>
```

```
\langle zip \rangleDE-12345</zip>
 <location>Ort der Bank</location>
 <bank>Sparkasse Musterstadt</bank>
<kto>1234567890</kto>

 <iban>DE84012345671234567890</iban>
```

```
 <bic>COBAXX13XXX</bic>
```

```
 </ckonto_check>
```
#### Die Antwort des Servers:

```
 <?xml version="1.0" encoding="iso-8859-15"?>
   <ckonto_check>
     <status>0|1|2|3|4|5|6|7|8|9</status>
    <zip>12345</zip> <location>Ort der Bank</location>
      <bank>Sparkasse Musterstadt</bank>
      <kto>1234567890</kto>
      <blz>76543210</blz>
   </ckonto_check>
```
Es werden immer die Kontonummer und Bankleitzahl zurückgegeben - ggf. zusammen mit der Postleitzahl und dem Namen des (gültigen) Kreditinstitutes sowie dem Rückgabewert der Prüfung (Status). Dieser Status kann die Werte 0-9 annehmen:

- 0 Die IBAN ist ungültig, sie kann von diesem Institut nicht vergeben werden
- 1 Die IBAN ist gültig, sie kann von diesem Institut vergeben werden
- 2 Fehler bei der Eingabe der BIC.
- 3 Fehler bei der Eingabe der IBAN oder Kleinbuchstaben verwendet.
- 4 Format falsch (z.B. zu kurz oder zu lang)
- 5 Genereller Eingabefehler des Übergabeparameters - enthält evtl. Leerzeichen
- 6 Fehler im Format des Übergabeparameters
- 7 Die Bankleitzahl wurde in der Datenbank nicht gefunden (existiert nicht)
- 8 Die von der Bank verwendete Prüfmethode ist im Demonstrations-Modus nicht verfügbar
- 9 Die Kontonummer kann nicht geprüft werden, da die Bank entweder keine Prüfziffern verwendet oder es sich um eine spezielle Kontonummer handelt

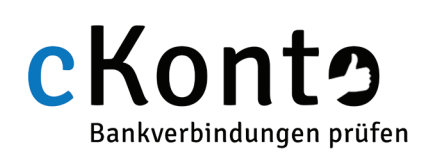

# XML-Schnittstelle Suchfunktion (3/3)

Sie senden mittels HTTP-Request (z.B. über DotNET/SOAP) eine Anfrage an die URL https://www.ckonto.de/webservice.cgi auf unserem Server. Der CGI-Request kann mittels HTTP- GET oder POST gesendet werden:

#### Übermitteln Sie dabei die folgenden Daten:

key=demo ( Ihr Registrierungsschlüssel ) search=1

Für die Suche können Sie folgende Parameter nutzen:

zip=123 (Postleitzahl) bankleitzahl=76543 (Bankleitzahl) name=Postbank (Name der Bank) location=Berlin (Ort der Bank) max=10 (Anzahl der Ergebnisse)

Beispiele:

https://www.ckonto.de/ webservice.cgi?search=1& bankleitzahl=100100&key=demo

https://www.ckonto.de/ webservice.cgi?search=1&name= Spar&key=demo

Beispiele mit mehreren Parametern:

https://www.ckonto.de/ webservice.cgi?search=1&zip=10 &name=Post&max=5&key=demo

https://www.ckonto.de/ webservice.cgi?search=1&name=Spar &bankleitzahl=5005&zip=61&key=demo

#### Die Antwort des Servers:

 <?xml version="1.0" encoding="iso-8859-15"?> <ckonto\_search> <status>1</status> <results count="2"> <result id="1">  $<$ zip>61118 $<$ /zip> <location>Bad Vilbel</location> <bank>Frankfurter Sparkasse</bank> <blz>50050201</blz> <bic>HELADEF1822</bic>  $\langle$ /result> <result id="2">  $61381$  <location>Friedrichsdorf</location> <bank>Frankfurter Sparkasse</bank>  $$  <bic>HELADEF1822</bic>  $\langle$ result> </results> </ckonto\_search>

Es werden immer die Postleitzahl, der Ort, der Name des Kreditinstitutes, die Bankleitzahl, die dazugehörige BIC, sowie den Rückgabewert der Prüfung (Status) zurück gegeben. Dieser Status kann die Werte 0-9 annehmen:

- 0 Die Suche erzielte mit den genutzten Kriterien keine Suchtreffer
- 1 Die Suche war erfolgreich und die Anzahl der Ergebnisse hat die maximale Anzahl nicht überschritten
- 2 Fehler bei der Eingabe der Postleitzahl Mindestens 2 Ziffern
- 3 Fehler bei der Eingabe des Ortes Mindestens 3 alphanummerische Zeichen
- 4 Eingabefehler bei dem Namen der Bank Mindestens 3 alphanummerische Zeichen
- 5 Genereller Eingabefehler des Übergabeparameters - enthält evtl. Leerzeichen
- 6 Fehler im Format des Übergabeparameters
- 7 Fehler bei der Eingabe des Parameters max Darf nur Ziffern enthalten Standard=10
- 8 Fehler bei der Eingabe der Bankleitzahl Mindestens 3 Ziffern
- 9 Suche war erfolgreich Ausgabe-Begrenzung (max) erreicht